## **ІНСТРУКЦІЯ по накладанню КЕП (електронного підпису)**

Слід створити власний електронний підпис (наприклад на наступному відео є інструкція від Приват банку) [https://www.youtube.com/watch?v=wRY\\_xi4WVO4](https://www.youtube.com/watch?v=wRY_xi4WVO4)

Фактично для Вас буде згенеровано спеціальний файл (електронний підпис).

Ви маєте його зберігати та пам'ятати пароль який вигадали під час формування цього файлу. Файл та пароль разом дають можливість Вам електронно підписувати документи через офіційні державні сервіси в Україні.

**Увага!** Не передавайте стороннім особам файл електронного підпису та не повідомляйте Ваш пароль.

Вам необхідно лише один раз пройти зазначену процедуру генерації електронного підпису, а потім Ви можете ним користуватись протягом року.

Здійснити накладання КЕП можна на наступних сервісах:

<https://czo.gov.ua/sign>

<https://ca.diia.gov.ua/sign>

<https://acskidd.gov.ua/sign>

Коротка інструкція щодо накладання КЕП є наступною:

1) Переходимо в сервіс:

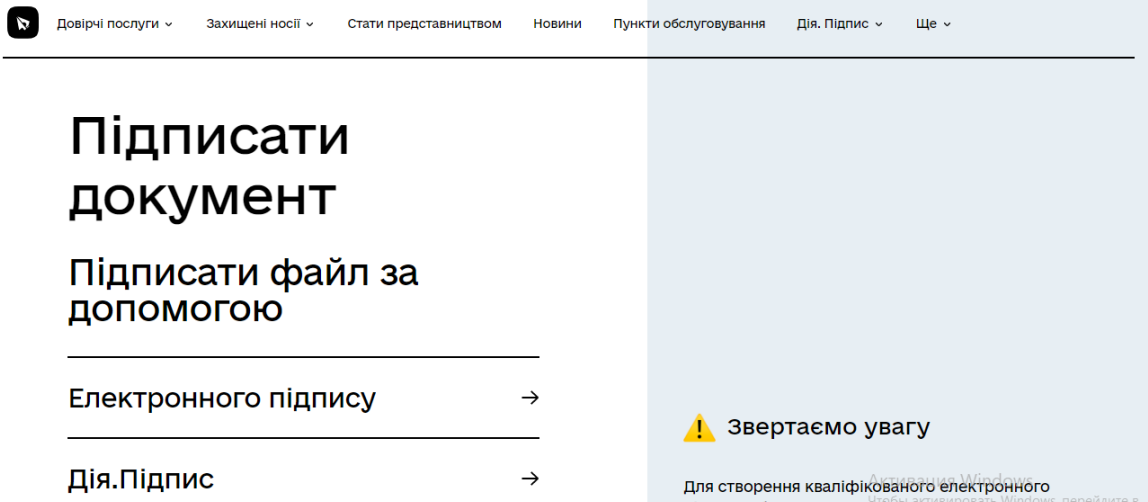

1) Завантажуємо на сайт ключ (файл електронного підпису, який Ви згенерували попередньо, наприклад через Приват банк)

## 2) Вводите пароль від нього

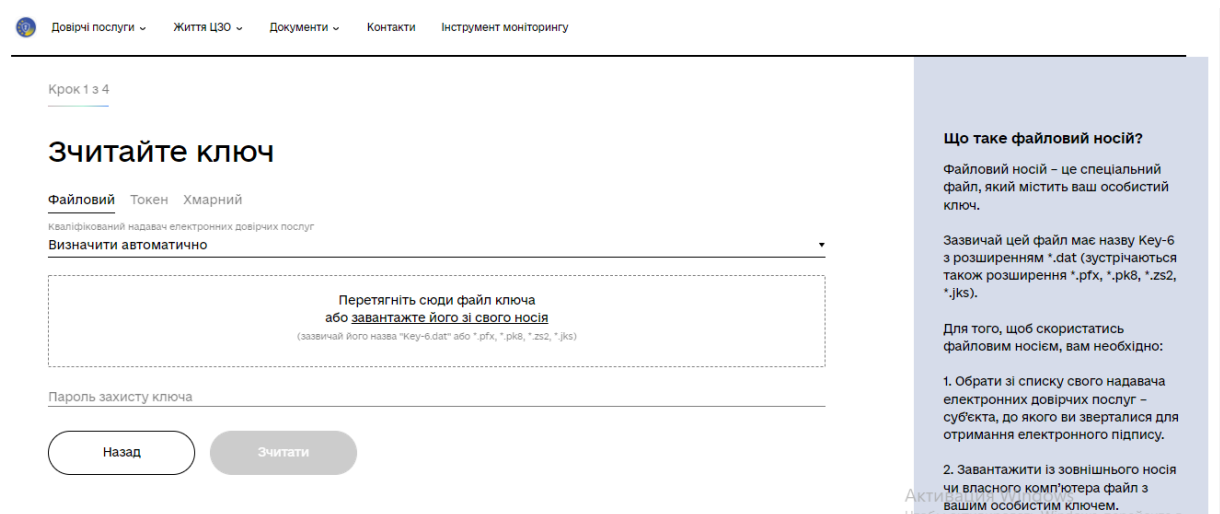

- 3) Продивляємось коректність відображених даних щодо Вас як фізичної особи
- 4) Обираємо формат підпису

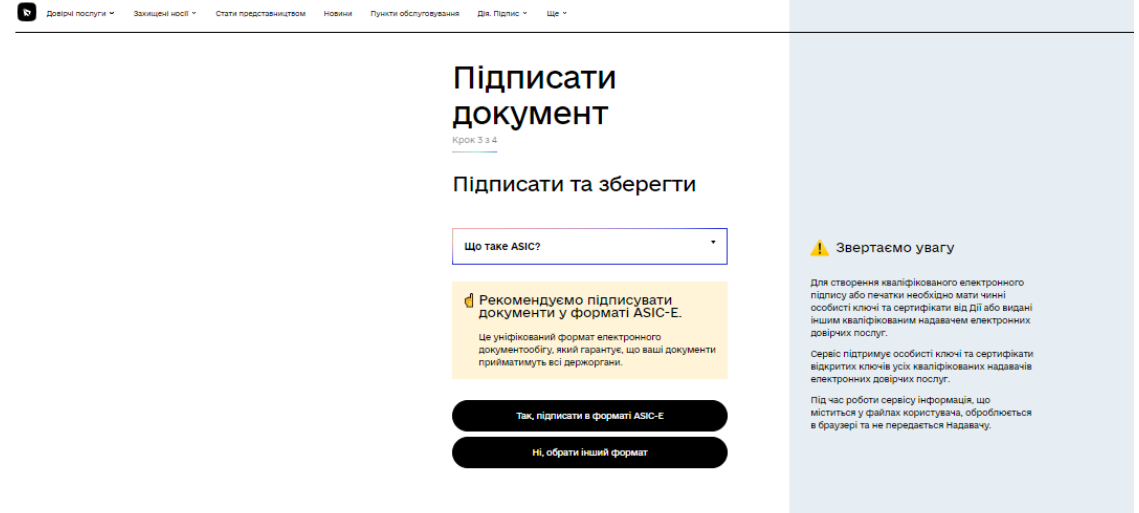

5) Просимо обирати CAdES зі збереженням у форматі \*.p7s

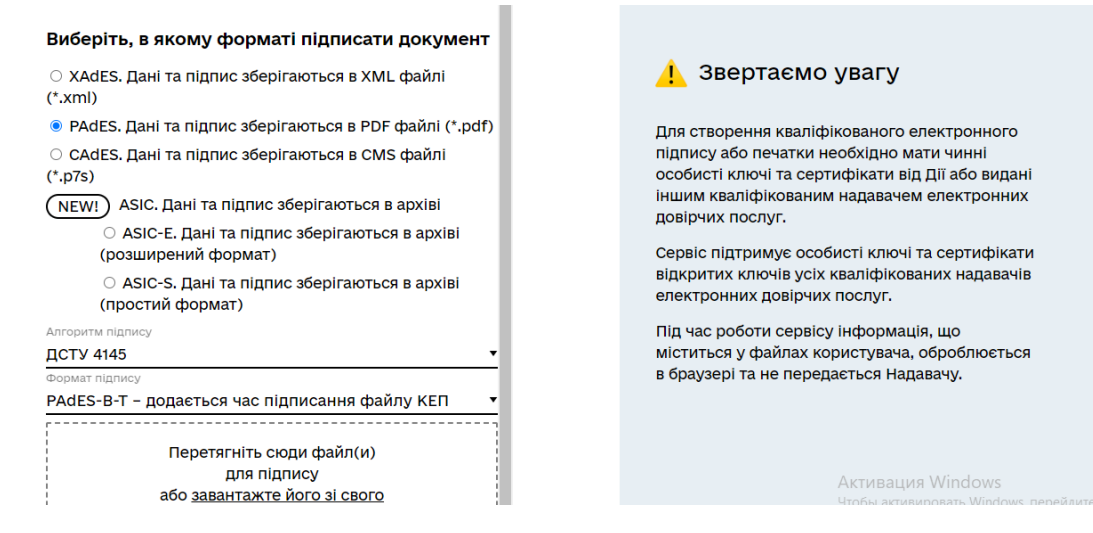

6) Вивантажуємо всі файли, які слід підписати

## 7) Натискаєте кнопку «Підписати»

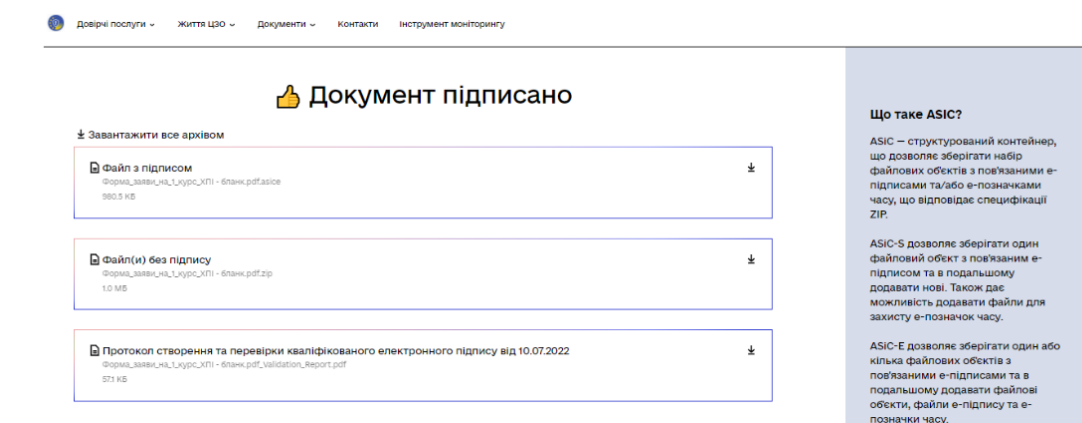

## **Всі файли зберігаєте!**

Та можете надавати за місцем вимоги.